# **I. BAB III**

# **METODOLOGI PENELITIAN**

# **3.1 Umum**

Proses perhitungan dalam penelitian ini akan diawali dengan menentukan jarak bentang pelat dalam arah X maupun dalam arah Y. Dengan jarak bentang pelat yang ada maka rasio bentang dapat diketahui. Rasio bentang pelat ini digunakan untuk melakukan perhitungan momen berdasarkan koefisien momen pada tabel Peraturan Beton Indonesia dan juga dilakukan perhitungan momen dengan menggunakan aplikasi SAP 2000.

Hasil kalkulasi momen dari aplikasi SAP dan perhitungan momen secara manual berdasarkan pendekatan PBI ini dimaksudkan untuk mengetahui selisih antara kedua nilai momen tersebut.

Setelah perhitungan momen secara manual dan mengggunakan aplikasi tersebut, maka dilanjutan dengan perhitungan luasan tulangan pada pelat.

# **3.2 Data Umum**

Dalam penelitian ini data-data yang dibutuhkan adalah

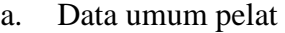

- 1. Fungsi pelat : Ruang kelas(sekolah)
- 2. Rasio bentang pelat  $(\frac{ly}{lx})$  : 1 s/d 2,5
- 3. Tebal pelat  $(h)$  : 12 cm
- b. Data bahan
	- 1. Kuat tekan beton (fc') : 25 Mpa
	- 2. Kuat leleh baja  $(fy, L)$  : 420 Mpa

# **3.3 Diagram Alir**

Diagram alir perbandingan antara perhitungan koefisien momen antara SAP 2000 dan PBI 1971 dapat dilihat pada Gambar 3.1 sebagai berikut:

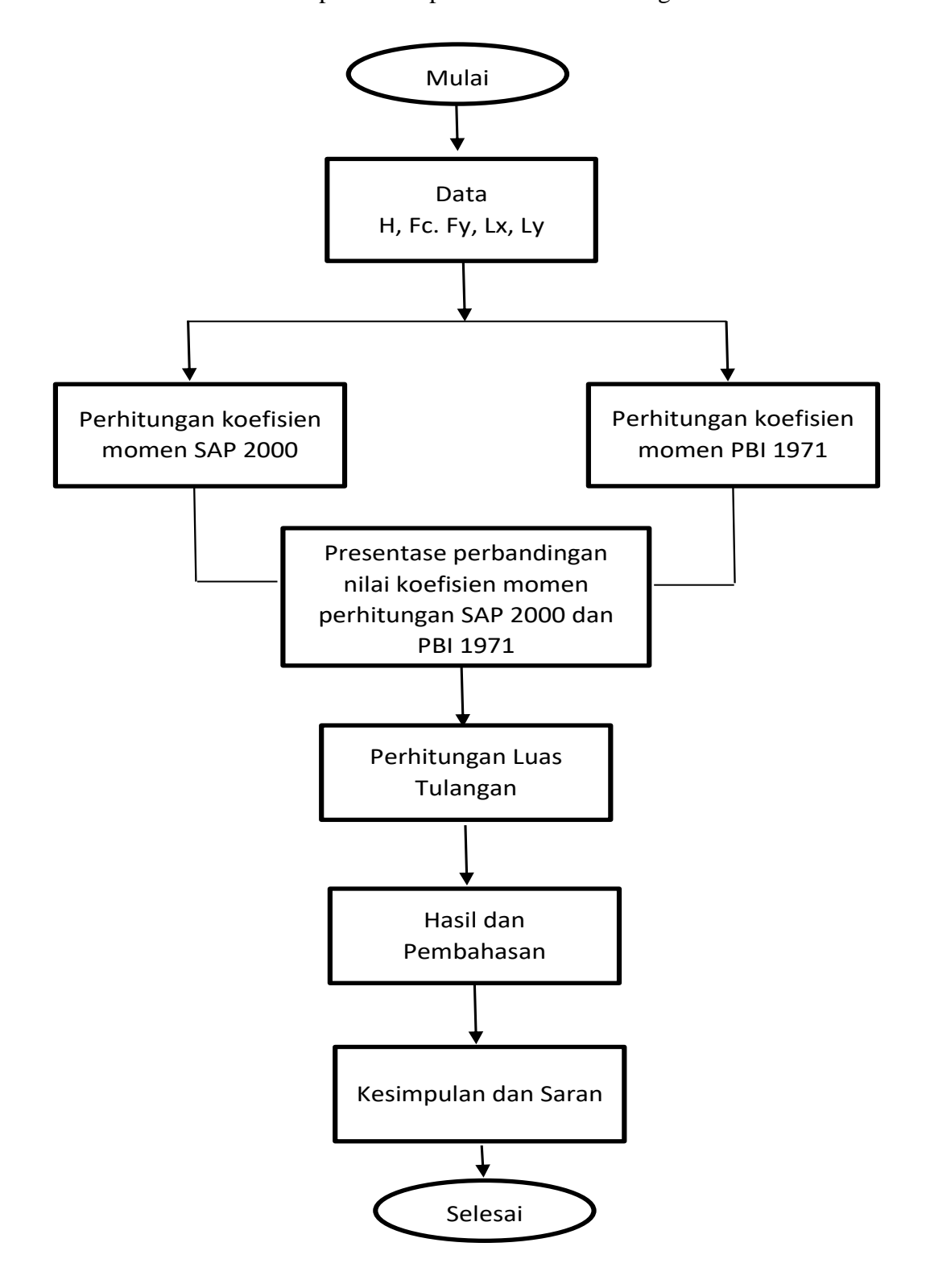

**Gambar 3.1 Diagram Alir Penelitian**

#### **3.4 Penjelasan Diagram Alir**

Adapun penjelasan mengenai diagam alir adalah sebagai beikut:

### **3.4.1 Data**

Untuk perhitungan momen pada SAP dan pendekatan momen PBI 1971 pada penelitian ini menggunakan data umum serta data bahan yaitu tebal pelat (h), kuat tekan beton (Fc'), kuat leleh baja (Fy,L), bentang terpanjang (Ly), bentang terpendek (Ly).

#### **3.4.2 Perhitungan Koefisien Momen**

Perhitungan Koefisien momen dilakukan dengan 2 cara yaitu menggunakan aplikasi SAP 2000 dan menggnakan perhitungan koefisien momen PBI 1971.

#### **3.4.3 Presentase perbandingan nilai koefisien momen**

Setelah melakukan perhitungan koefisien momen menggunakan aplikasi SAP 2000 dan perhitungan PBI 1971 tesebut maka barulah mencari perbandingan presentase selisih dari Koefisien momen hasil perhitungan tersebut.

## **3.4.4 Perhitungan Luasan Tulangan**

Perhitungan luasan tulangan yang akan dilakukan menggunakan nilai koefisien momen tertinggi dari hasil perhitungan momen menggunakan aplikasi SAP 2000 dan PBI 1971 di atas. Adapun diagram atau susunan perhitungan luasan tulangan dapat dilihat pada Gambar 3.2 sebagai berikut:

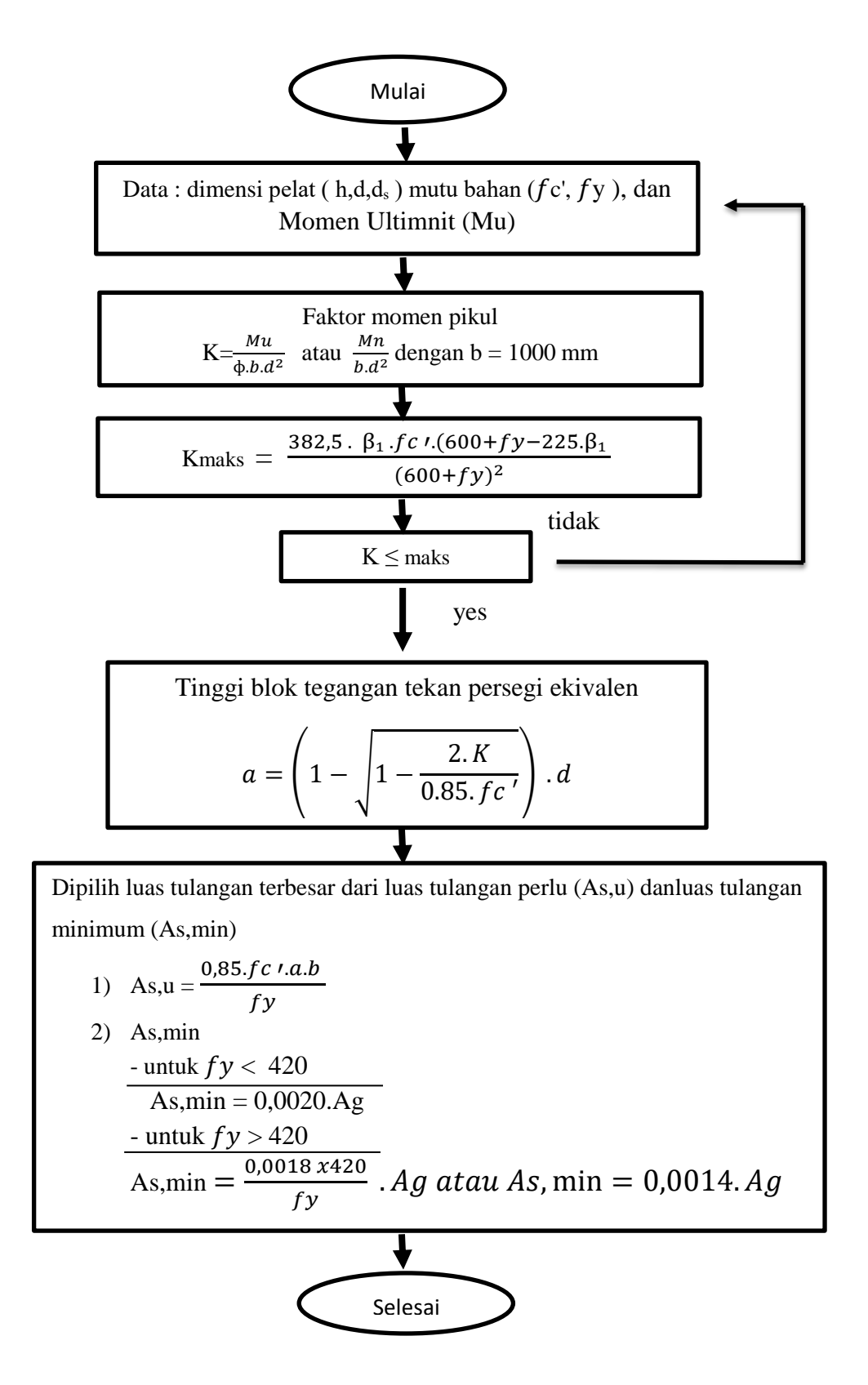

**Gambar 3.2 Diagram Alir Perhitungan Luasan Tulangan**

#### **3.4.5 Hasil dan Pembahasan**

Pada hasil dan pembahasan terdapat analisa-analisa pelat sesuai batasan atau persyaratan yang ada. Analisa-analisa pelat yang dimaksud dalam perhitungan pelat ini yaitu sebagai berikut :

- a. Analisa momen dari aplikasi SAP 2000 dan metode koefisien pendekatan momen PBI 1971 dengan rasio bentang Ly/Lx = 1 s/d 2,5.
- b. Analisa presentase perbedaan momen dari aplikasi SAP 2000 dan metode koefisien pendekatan momen PBI 1971.
- c. Analisa luasan tulangan dari nilai momen yang didapat. Analisa-analisa di atas akan dirangkum dalam bentuk tabel.

#### **3.4.6 Kesimpulan dan Saran**

Setelah melakukan analisa dan pembahasan, maka dapat ditarik kesimpulan langkah akhir yang dilakukan adalah penarikan kesimpulan yang berisi hal-hal penting sesuai dengan tujuan yang ingin dicapai dalam penelitian tersebut dan pemberian saran yang dibutuhkan untuk melengkapi kekurangan pada penelitian yang telah dilakukan.

## **3.4.7 Selesai**

Jika semua langkah-langkah penelitian di atas telah dilakukan maka penelitian dapat dianggap selesai atau berakhir.